# PLC WORKSHOP FOR SQUARE D TRAINING

# FOUNDATIONS SYLLABUS

Upon completion of this course, you will be able to:

### **Getting Started**

Install PLC WorkShop

# **Memory Configuration**

- Allocate Expanded or Extended Memory for PLC WorkShop Overlay
- Allocate Expanded Memory for program data

#### **Security Configuration**

- · Understand available security levels
- Configure security
- Manage passwords that access these security levels
- Add and delete passwords
- Set enter and exit security levels

#### **Network Mode**

 Scan, create, edit, load, and save network files

#### Online vs. Offline

- Understand the difference between online and offline modes
- Select online or offline modes
- Transfer from offline to online, and online to offline

#### **Terminal Mode**

- Configure Terminal Mode communications
- Access the Terminal Communication screen

#### **Program Setup**

- Specify where Help information is located
- Set communication parameters
- · Select monitor display type

#### **Navigation and Help**

- Navigate through PLC WorkShop
- Access Help text available in PLC WorkShop

#### **Ladder Program**

View and edit the PLC ladder logic program

#### **Ladder Editor Setup**

- Check for duplicate outputs
- Enable default registers
- Shade documentation
- Customize colors

#### Rack Addressing

- Understand rack addressing and terminology
- Access the Rack Addressing screen
- Learn basic rack addressing guidelines
- Enter a rack addressing example
- Delete rack addresses
- · Display configured racks
- View remote status of drops

#### **Disk Operations**

- Access the Disk Operations screen
- Load files from disk and save files to disk
- Merge disk files to offline program
- Restore files from backup files
- Delete and copy files

### **Transferring Programs**

 Transfer ladder programs, configuration, and data from offline memory to processors and from processors to offline memory

# **Documentation**

- Identify different forms of documentation
- Access the Documentation Editor
- · Create, edit, and save documentation

#### **Data Window**

- · Enter any desired address
- · Display consecutive addresses easily
- Format data values
- Read data values from, and write data values to, the PLC

#### **Cross Reference**

- Use the Cross Reference to display where address and instructions are used
- Print Cross Reference information

#### **PLC Operations**

 Halt/run the PLC, disable PLC outputs, turn on Memory Protect, inhibit forcing, and protect registers

#### **Print Program**

Select parts and print the PLC program

## **Clearing Memory**

To find out more about our comprehensive training solutions, contact Sales for information: sales@fast-soft.com or 262.238.8088.

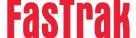